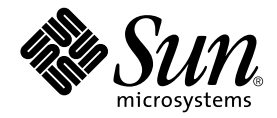

# Carte graphique Sun™ PGX64 Guide d'installation

Sun Microsystems, Inc. 901 San Antonio Road Palo Alto, CA 94303-4900 Etats-Unis 650-960-1300

N° de référence : 816-0267-10 Mars 2001, Version A

Envoyez vos commentaires sur ce document à : docfeedback@sun.com

Copyright 2001 Sun Microsystems, Inc., 901 San Antonio Road • Palo Alto, CA 94303. Tous droits réservés.

Ce produit ou document est protégé par un copyright et distribué avec des licences qui en restreignent l'utilisation, la copie, la distribution et la décompilation. Aucune partie de ce produit ou document ne peut être reproduite sous aucune forme, par quelque moyen que ce soit, sans l'autorisation préalable et écrite de Sun et de ses bailleurs de licence, s'il y en a. Le logiciel détenu par des tiers, et qui comprend la technologie relative aux polices de caractères, est protégé par un copyright et licencié par des fournisseurs de Sun.

Des parties de ce produit pourront être dérivées des systèmes Berkeley BSD licenciés par l'Université de Californie. UNIX est une marque déposée aux Etats-Unis et dans d'autres pays et licenciée exclusivement par X/Open Company, Ltd. OpenGL est une marque déposée de Silicon Graphics, Inc.

Sun, Sun Microsystems, le logo Sun, docs.sun.com , SunService, Ultra, Sun Blade, Sun Enterprise et Solaris sont des marques de fabrique ou des marques déposées, ou marques de service, de Sun Microsystems, Inc. aux Etats-Unis et dans d'autres pays. Toutes les marques SPARC sont utilisées sous licence et sont des marques de fabrique ou des marques déposées de SPARC International, Inc. aux Etats-Unis et dans d'autres pays. Les produits portant les marques SPARC sont basés sur une architecture développée par Sun Microsystems, Inc.

L'interface d'utilisation graphique OPEN LOOK et Sun™ a été développée par Sun Microsystems, Inc. pour ses utilisateurs et licenciés. Sun reconnaît les efforts de pionniers de Xerox pour la recherche et le développement du concept des interfaces d'utilisation visuelle ou graphique pour l'industrie de l'informatique. Sun détient une licence non exclusive de Xerox sur l'interface d'utilisation graphique Xerox, cette licence couvrant également les licenciés de Sun qui mettent en place l'interface d'utilisation graphique OPEN LOOK et qui en outre se conforment aux licences écrites de Sun.

CETTE PUBLICATION EST FOURNIE « EN L'ETAT » ET AUCUNE GARANTIE, EXPRESSE OU IMPLICITE, N'EST ACCORDEE, Y COMPRIS DES GARANTIES CONCERNANT LA VALEUR MARCHANDE, L'APTITUDE DE LA PUBLICATION A REPONDRE A UNE UTILISATION PARTICULIERE, OU LE FAIT QU'ELLE NE SOIT PAS CONTREFAISANTE DE PRODUIT DE TIERS. CE DENI DE GARANTIE NE S'APPLIQUERAIT PAS, DANS LA MESURE OU IL SERAIT TENU JURIDIQUEMENT NUL ET NON AVENU.

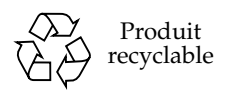

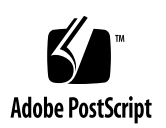

## Regulatory Compliance Statements

Your Sun product is marked to indicate its compliance class:

- Federal Communications Commission (FCC) USA
- Industry Canada Equipment Standard for Digital Equipment (ICES-003) Canada
- Voluntary Control Council for Interference (VCCI) Japan
- Bureau of Standards Metrology and Inspection (BSMI) Taiwan

Please read the appropriate section that corresponds to the marking on your Sun product before attempting to install the product.

#### FCC Class A Notice

This device complies with Part 15 of the FCC Rules. Operation is subject to the following two conditions:

- 1. This device may not cause harmful interference.
- 2. This device must accept any interference received, including interference that may cause undesired operation.

**Note:** This equipment has been tested and found to comply with the limits for a Class A digital device, pursuant to Part 15 of the FCC Rules. These limits are designed to provide reasonable protection against harmful interference when the equipment is operated in a commercial environment. This equipment generates, uses, and can radiate radio frequency energy, and if it is not installed and used in accordance with the instruction manual, it may cause harmful interference to radio communications. Operation of this equipment in a residential area is likely to cause harmful interference, in which case the user will be required to correct the interference at his own expense.

**Shielded Cables:** Connections between the workstation and peripherals must be made using shielded cables to comply with FCC radio frequency emission limits. Networking connections can be made using unshielded twisted-pair (UTP) cables.

**Modifications:** Any modifications made to this device that are not approved by Sun Microsystems, Inc. may void the authority granted to the user by the FCC to operate this equipment.

#### FCC Class B Notice

This device complies with Part 15 of the FCC Rules. Operation is subject to the following two conditions:

- 1. This device may not cause harmful interference.
- 2. This device must accept any interference received, including interference that may cause undesired operation.

**Note:** This equipment has been tested and found to comply with the limits for a Class B digital device, pursuant to Part 15 of the FCC Rules. These limits are designed to provide reasonable protection against harmful interference in a residential installation. This equipment generates, uses and can radiate radio frequency energy and, if not installed and used in accordance with the instructions, may cause harmful interference to radio communications. However, there is no guarantee that interference will not occur in a particular installation. If this equipment does cause harmful interference to radio or television reception, which can be determined by turning the equipment off and on, the user is encouraged to try to correct the interference by one or more of the following measures:

- Reorient or relocate the receiving antenna.
- Increase the separation between the equipment and receiver.
- Connect the equipment into an outlet on a circuit different from that to which the receiver is connected.
- Consult the dealer or an experienced radio/television technician for help.

**Shielded Cables:** Connections between the workstation and peripherals must be made using shielded cables in order to maintain compliance with FCC radio frequency emission limits. Networking connections can be made using unshielded twisted pair (UTP) cables.

**Modifications:** Any modifications made to this device that are not approved by Sun Microsystems, Inc. may void the authority granted to the user by the FCC to operate this equipment.

#### ICES-003 Class A Notice - Avis NMB-003, Classe A

This Class A digital apparatus complies with Canadian ICES-003. Cet appareil numérique de la classe A est conforme à la norme NMB-003 du Canada.

#### ICES-003 Class B Notice - Avis NMB-003, Classe B

This Class B digital apparatus complies with Canadian ICES-003. Cet appareil numérique de la classe B est conforme à la norme NMB-003 du Canada.

#### VCCI 基準について

#### クラスAVCCI 基準について

クラスAVCCIの表示があるワークステーションおよびオプション製品は、クラスA情報技 術装置です。これらの製品には、下記の項目が該当します。

この装置は、情報処理装置等電波障害自主規制協議会(VCCI)の基準に基づくクラス A情報技術装置です。この装置を家庭環境で使用すると電波妨害を引き起こすことが あります。この場合には使用者が適切な対策を講ずるよう要求されることがあります。

#### クラス B VCCI 基準について

クラスBVCCI の表示 【VCI】があるワークステーションおよびオプション製品は、クラ スB情報技術装置です。これらの製品には、下記の項目が該当します。

この装置は、情報処理装置等電波障害自主規制協議会(VCCI)の基準に基づくクラス B情報技術装置です。この装置は、家庭環境で使用することを目的としていますが、 この装置がラジオやテレビジョン受信機に近接して使用されると、受信障害を引き起 こすことがあります。取扱説明書に従って正しい取り扱いをしてください。

#### BSMI Class A Notice

The following statement is applicable to products shipped to Taiwan and marked as Class A on the product compliance label.

> 警告使用者: 這是甲類的資訊產品,在居住的環境中使用 時,可能會造成射頻干擾,在這種情況下, 使用者會被要求採取某些適當的對策。

# Table des matières

#### **[Préface](#page-12-0) xiii**

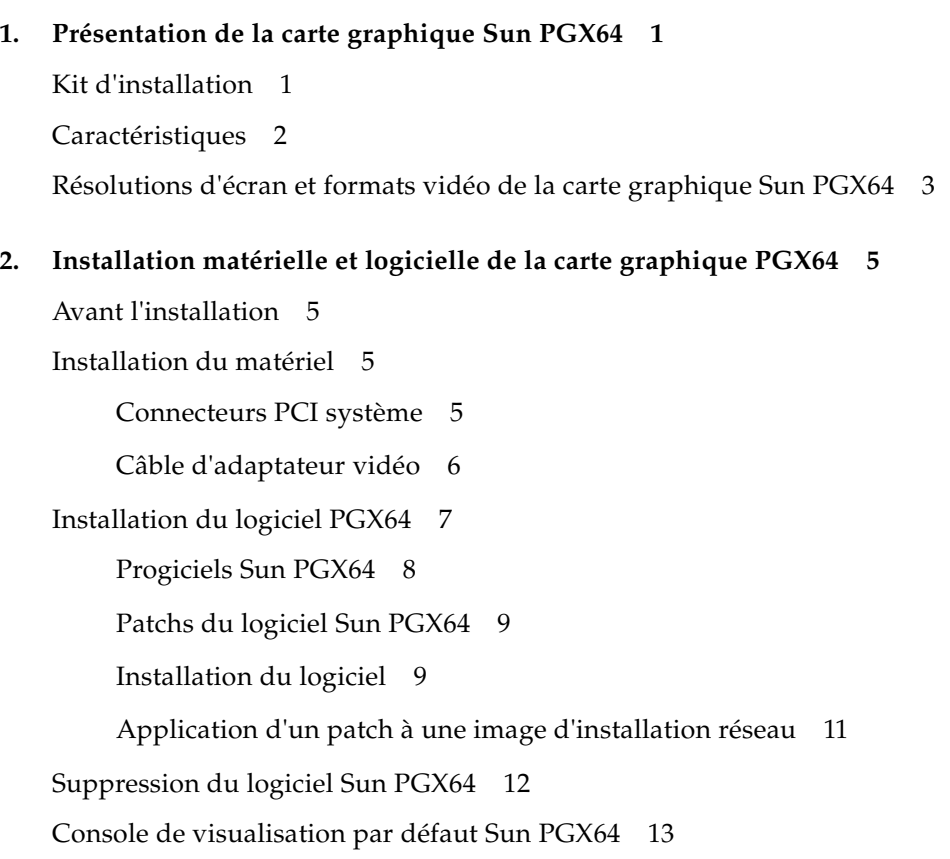

[Accès à la documentation en anglais et dans d'autres langues](#page-29-0) 14

# Figures

- FIGURE 1-1 Carte graphique Sun PGX64 2
- FIGURE 1-2 Vue arrière de la carte graphique Sun PGX64 2

## Tableaux

- TABLEAU 1-1 Résolutions d'écran Sun PGX64 3
- TABLEAU 2-1 Nombre maximal de cartes PGX64 prises en charge par les systèmes Sun 6
- TABLEAU 2-2 Répertoires du CD-ROM Sun PGX64 7
- TABLEAU 2-3 Emplacement des progiciels Sun PGX64 8
- TABLEAU 2-4 Nom des progiciels Solaris 2.5.1, Solaris 2.6, Solaris 7 et Solaris 8 8
- TABLEAU 2-5 Patchs du logiciel Sun PGX64 pour Solaris 9
- TABLEAU 2-6 Répertoires des documents traduits 15

## <span id="page-12-0"></span>Préface

Le présent guide décrit la procédure d'installation matérielle et logicielle de la carte graphique PCI Sun™ PGX64 dans un système Sun.

## Présentation du guide

Le [chapitre 1](#page-16-2) consiste en une présentation de la carte graphique Sun PGX64.

Le [chapitre 2](#page-20-4) fournit des instructions pour l'installation matérielle et logicielle.

## Utilisation des commandes UNIX

Ce document ne contient pas d'informations sur les commandes et procédures  $UNIX^{\otimes}$  de base, notamment sur l'initialisation et la fermeture du système, ni sur la configuration des périphériques.

Pour plus de détails sur ces commandes et procédures, reportez-vous à la documentation suivante :

- *Guide des périphériques Sun Solaris*
- Documentation en ligne AnswerBook2™ sur l'environnement d'exploitation Solaris™
- Autres documentations se rapportant aux logiciels livrés avec votre système

# Conventions typographiques

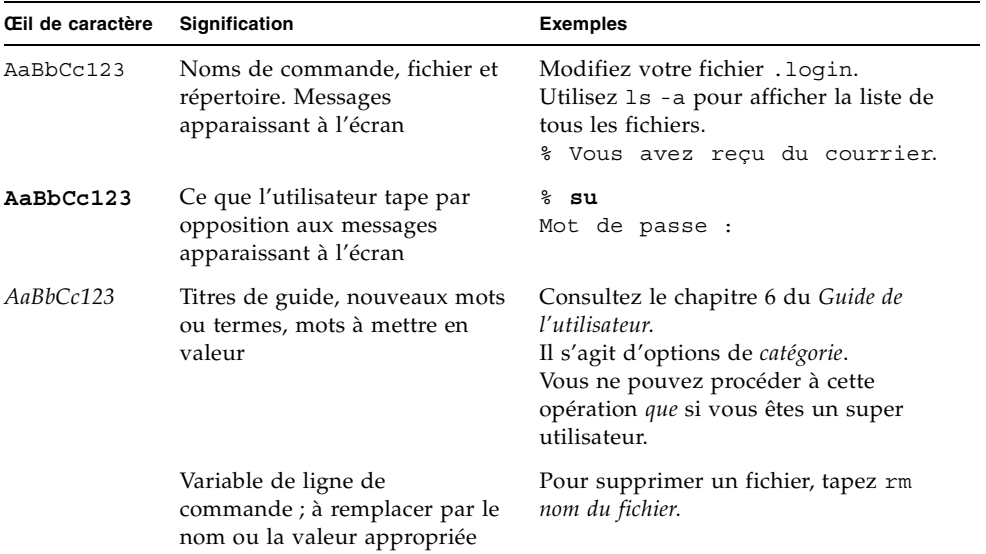

# Invites Shell

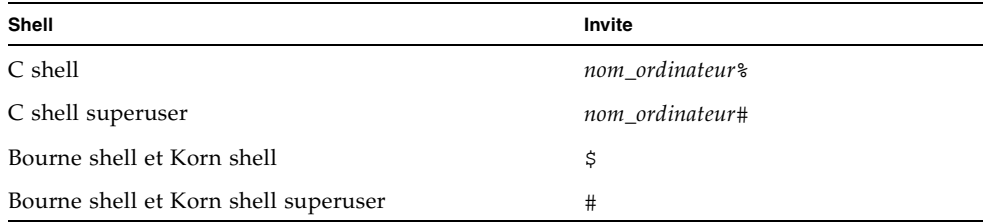

# Accès à la documentation de Sun en ligne

A partir du site Web docs.sun.com<sup>SM</sup> vous pouvez accéder à une sélection de documentations techniques Sun en ligne. Vous pouvez explorer les archives du site docs.sun.com ou effectuer une recherche sur un titre ou sujet de référence spécifique à l'adresse suivante :

http://docs.sun.com

# Commande de documentation sur les produits Sun

En allant sur le site Fatbrain.com, vous pouvez commander en ligne des ouvrages professionnels et notamment les documentations de Sun Microsystems, Inc.

Pour obtenir la liste des documents de Sun et pour savoir comment les commander, visitez le Centre de documentation de Sun sur le site Fatbrain.com à l'adresse suivante :

http://www.fatbrain.com/documentation/sun

# Vos commentaires sont les bienvenus chez Sun

Sun s'efforce à améliorer sa documentation et accepte tout commentaire et suggestion. N'hésitez pas à nous les faire parvenir à l'adresse suivante :

docfeedback@sun.com

Mentionnez le numéro de référence (816-0267-10) de votre documentation dans l'objet de votre message électronique.

<span id="page-16-2"></span>CHAPITRE **1**

## <span id="page-16-0"></span>Présentation de la carte graphique Sun PGX64

La carte graphique Sun PGX64 ([FIGURE 1-1](#page-17-1)) est une mémoire d'écran 24 bits pour carte graphique PCI de haute résolution. La carte graphique Sun PGX64 est compatible avec toutes les plates-formes de systèmes PCI Sun.

## <span id="page-16-1"></span>Kit d'installation

Le kit d'installation de la carte graphique PGX64 comprend :

- une carte graphique Sun PGX64
- un bracelet antistatique
- le logiciel Sun PGX64 sur CD-ROM
- un câble d'adaptateur HD15 à 13W3
- le *Guide d'installation de la carte graphique Sun PGX64*

# <span id="page-17-0"></span>Caractéristiques

La carte graphique PGX64 [\(FIGURE 1-1\)](#page-17-1) présente les caractéristiques suivantes :

- Graphiques 24 bits bidimensionnels
- Support d'application couleur flexible 8 et 24 bits
- Haute résolution couleur 24 bits pour affichages à têtes multiples dans les systèmes pris en charge
- Connecteur de moniteur HD15 pour une gamme étendue de moniteurs Sun et tierces
- Prise en charge tridimensionnelle sur l'ensemble du logiciel

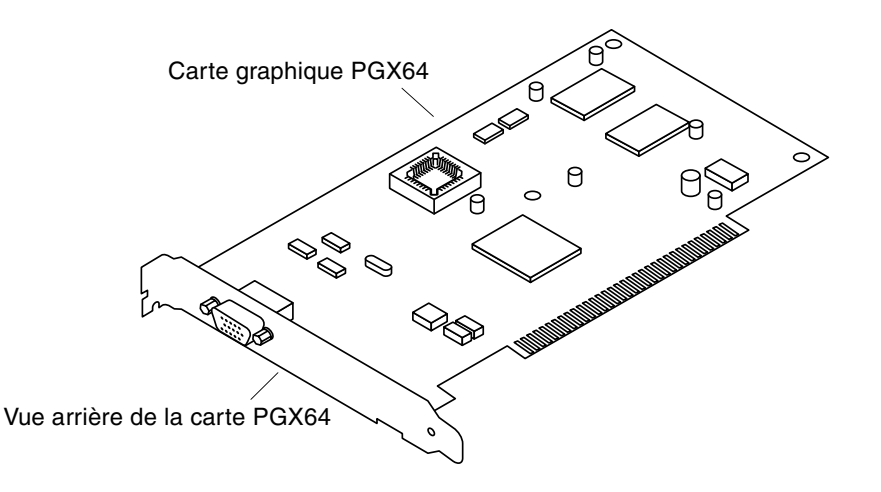

<span id="page-17-1"></span>**FIGURE 1-1** Carte graphique Sun PGX64

La [FIGURE 1-2](#page-17-2) présente une vue du connecteur de moniteur HD15 et de l'arrière de la carte graphique Sun PGX64.

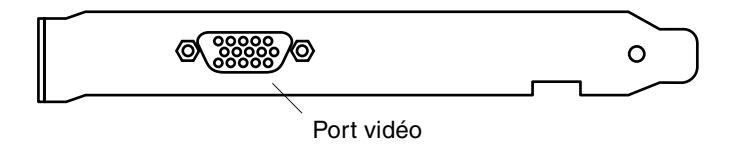

<span id="page-17-2"></span>**FIGURE 1-2** Vue arrière de la carte graphique Sun PGX64

# <span id="page-18-0"></span>Résolutions d'écran et formats vidéo de la carte graphique Sun PGX64

Le [TABLEAU 1-1](#page-18-1) affiche la liste des résolutions d'écran et des formats vidéo pris en charge par la carte graphique Sun PGX64 :

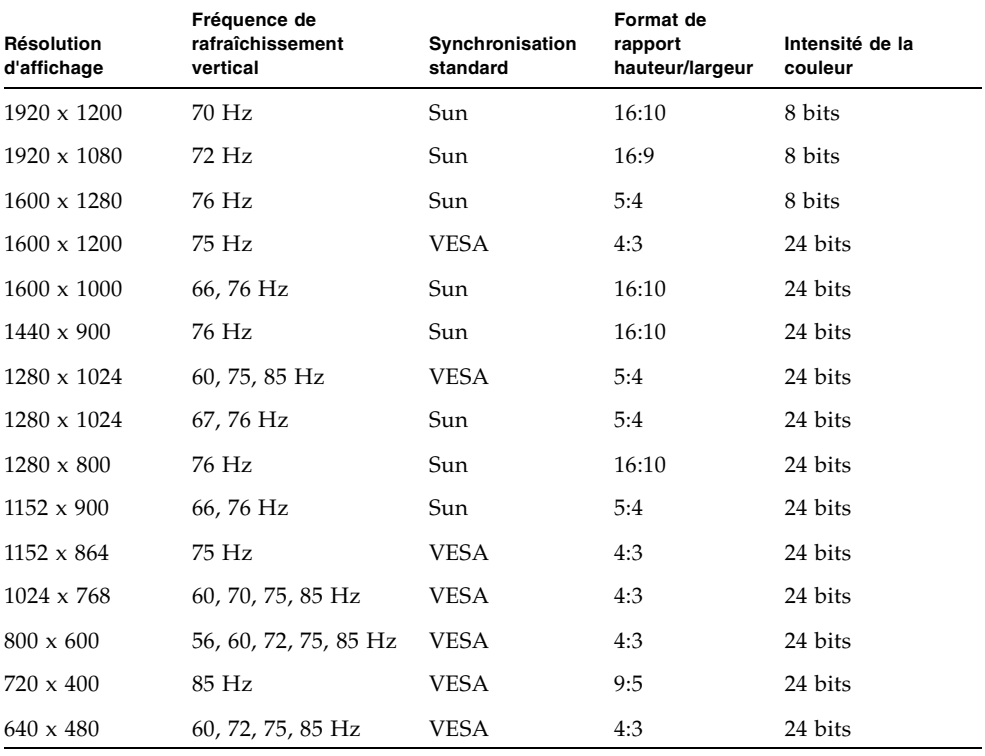

#### <span id="page-18-1"></span>**TABLEAU 1-1** Résolutions d'écran Sun PGX64

**Remarque :** pour obtenir de l'aide ou des informations concernant la carte Sun PGX64, consultez le site Internet SunService<sup>SM</sup> à l'adresse suivante : http://www.sun.com/service/online/.

# <span id="page-20-4"></span><span id="page-20-0"></span>Installation matérielle et logicielle de la carte graphique PGX64

Le présent chapitre fournit des informations sur l'installation matérielle et logicielle de la carte graphique Sun PGX64.

## <span id="page-20-1"></span>Avant l'installation

Reportez-vous au *Guide des périphériques Sun Solaris* correspondant à votre environnement d'exploitation pour savoir comment éteindre l'ordinateur, puis le réinitialiser afin d'installer des cartes internes en toute sécurité.

## <span id="page-20-2"></span>Installation du matériel

Reportez-vous au guide d'installation du matériel fourni avec votre système Sun pour plus d'informations sur l'accès à votre système et l'installation des cartes graphiques Sun PCI.

## <span id="page-20-3"></span>Connecteurs PCI système

Les systèmes Sun prenant en charge au moins quatre connecteurs PCI peuvent accueillir jusqu'à quatre cartes graphiques PGX64. Le [TABLEAU 2-1](#page-21-1) indique le nombre maximal de cartes graphiques PGX64 prises en charge par les systèmes Sun, y compris le nombre maximal de cartes graphiques pour bus UPA autorisé dans les systèmes utilisant la carte PGX64.

**Remarque :** si un accélérateur graphique Sun Elite3D m6 se trouve dans le connecteur de bus UPA de votre système Sun, l'accélérateur Sun Elite3D m6 à double largeur vous empêche d'installer la carte graphique PGX64 dans le connecteur PCI.

| Système                     | Nombre maximal de<br>cartes PGX64 | Nombre maximal de<br>cartes de bus UPA autorisé |
|-----------------------------|-----------------------------------|-------------------------------------------------|
| Système Sun Ultra™ 5        | 3                                 | N/A                                             |
| Système Sun Ultra 10        | 4                                 | 1                                               |
| Système Sun Ultra 60        | 4                                 | $\overline{2}$                                  |
| Système Sun Ultra 80        | 4                                 | $1$ ou $2$                                      |
| Système Sun Blade™ 100      | 3                                 | N/A                                             |
| Système Sun Blade 1000      | 4                                 | 1 ou 2                                          |
| Système Sun Enterprise™ 250 | 4                                 | N/A                                             |
| Système Sun Enterprise 450  | 4                                 | N/A                                             |
| Système Sun Enterprise 220R | 4                                 | N/A                                             |
| Système Sun Enterprise 280R | 4                                 | $1 \text{ ou } 3$                               |
| Système Sun Enterprise 420R | 4                                 | N/A                                             |
| Système Sun Enterprise 3500 | 4                                 | N/A                                             |
| Système Sun Enterprise 4500 | 4                                 | N/A                                             |
| Système Sun Enterprise 5500 | 4                                 | N/A                                             |
| Système Sun Enterprise 6500 | 4                                 | N/A                                             |

<span id="page-21-1"></span>**TABLEAU 2-1** Nombre maximal de cartes PGX64 prises en charge par les systèmes Sun

## <span id="page-21-0"></span>Câble d'adaptateur vidéo

Le kit d'installation de la carte graphique PGX64 comprend un câble d'adaptateur vidéo HD15 à 13W3 Sun. Ce câble sert à relier le connecteur de sortie vidéo HD15 de la carte graphique PGX64 à un moniteur Sun à l'aide d'un câble captif 13W3 ou d'un connecteur d'entrée vidéo 13W3.

# <span id="page-22-0"></span>Installation du logiciel PGX64

Les plates-formes Solaris suivantes prennent en charge la carte graphique Sun PGX64 :

- Environnement d'exploitation Solaris 2.5.1
- Environnement d'exploitation Solaris 2.6
- Environnement d'exploitation Solaris 7
- Environnement d'exploitation Solaris 8

Vous devez installer les progiciels ou les patchs logiciels requis par l'environnement d'exploitation Solaris de votre système. Installez le logiciel Sun PGX64 en utilisant le CD-ROM fourni avec le kit d'installation Sun PGX64. Le [TABLEAU 2-2](#page-22-1) détaille le contenu des répertoires du CD-ROM PGX64 :

<span id="page-22-1"></span>

| Répertoire    | <b>Description</b>                                                                                                    |
|---------------|----------------------------------------------------------------------------------------------------|
| Copyright     | Version américaine du copyright                                                                                                    |
| FR Copyright  | Version française du copyright                                                                                                    |
| Solaris 2.5.1 | Logiciel Sun PGX64 correspondant à cet environnement en format<br>progiciel et patch                                                                                                    |
| Solaris 2.6   | Logiciel Sun PGX64 correspondant à cet environnement en format<br>progiciel et patch                                                                                                    |
| Solaris 7     | Logiciel Sun PGX64 correspondant à cet environnement en format<br>progiciel et patch                                                                                                    |
| Solaris 8     | Logiciel Sun PGX64 correspondant à cet environnement en format<br>progiciel et patch                                                                                                    |
| Tools         | Script et fichiers tar compressés utilisés pour l'application de patchs<br>correctifs à des images d'installation réseau pour les environnements<br>d'exploitation Solaris 2.5.1, Solaris 2.6, Solaris 7 et Solaris 8 |

**TABLEAU 2-2** Répertoires du CD-ROM Sun PGX64

## <span id="page-23-0"></span>Progiciels Sun PGX64

#### Emplacements des progiciels

Les progiciels Sun PGX64 sont situés dans les répertoires énumérés dans le [TABLEAU 2-3](#page-23-1).

| <b>Progiciels PGX64</b> | Chemin du répertoire                 |
|-------------------------|--------------------------------------|
| Logiciel Solaris 2.5.1  | /cdrom/cdrom0/Solaris 2.5.1/Packages |
| Logiciel Solaris 2.6    | /cdrom/cdrom0/Solaris 2.6/Packages   |
| Logiciel Solaris 7      | /cdrom/cdrom0/Solaris 7/Packages     |
| Logiciel Solaris 8      | /cdrom/cdrom0/Solaris 8/Packages     |

<span id="page-23-1"></span>**TABLEAU 2-3** Emplacement des progiciels Sun PGX64

#### Nom des progiciels

Le [TABLEAU 2-4](#page-23-2) indique les noms et descriptions des progiciels Sun PGX64.

**Nom du progiciel Description** SUNWm64.u Lecteur 32 bits pour accélérateur graphique M64 SUNWm64cf Utilitaire de configuration pour l'accélérateur graphique M64 SUNWm64mn Page manuel (man page) relative à l'accélérateur graphique M64 (Applicable à Solaris 2.5.1 uniquement. Dans les versions ultérieures, la page manuel M64 est consignée dans SUNWman.) SUNWm64w Module chargeable du serveur X pour l'accélérateur graphique M64 SUNWm64x.u Lecteur 64 bits pour l'accélérateur graphique M64 SUNWm64xr.u Configuration étendue pour les cartes graphiques Xclaim et Charger

<span id="page-23-2"></span>**TABLEAU 2-4** Nom des progiciels Solaris 2.5.1, Solaris 2.6, Solaris 7 et Solaris 8

## <span id="page-24-0"></span>Patchs du logiciel Sun PGX64

Le [TABLEAU 2-5](#page-24-2) indique les patchs du logiciel Sun PGX64 requis pour les environnements d'exploitation Solaris 2.5.1, Solaris 2.6, Solaris 7 et Solaris 8.

<span id="page-24-2"></span>

| Environnement<br>d'exploitation |           |                                     |
|---------------------------------|-----------|-------------------------------------|
| <b>Solaris</b>                  | Patch     | Chemin du répertoire                |
| Solaris 2.5.1                   | 103792-29 | /cdrom/cdrom0/Solaris 2.5.1/Patches |
| Solaris 2.6                     | 105362-31 | /cdrom/cdrom0/Solaris 2.6/Patches   |
| Solaris 7                       | 106146-17 | /cdrom/cdrom0/Solaris 7/Patches     |
| Solaris 8                       | 108606-08 | /cdrom/cdrom0/Solaris 8/Patches     |

**TABLEAU 2-5** Patchs du logiciel Sun PGX64 pour Solaris

### Installation du logiciel

<span id="page-24-1"></span>**1. Après avoir installé une carte graphique Sun PGX64 dans votre système, initialisez de nouveau votre système à l'invite** ok **:**

ok **boot -r**

- **2. Connectez-vous en tant que super utilisateur.**
- **3. Insérez le CD-ROM PGX64 dans le lecteur.**
	- Si le CD-ROM est déjà mis en place, entrez les commandes suivantes, puis allez directement à l'étape 4 :

# **cd /cdrom/cdrom0**

■ Si le CD-ROM n'est pas mis en place, entrez les commandes :

```
# mount -F hsfs -O -o ro /dev/dsk/c0t6d0s0 /cdrom
# cd /cdrom
```
**Remarque :** Le lecteur de CD-ROM peut être différent pour votre système. Par exemple,

/dev/dsk/c0t2d0s2.

- **4. Installez le logiciel PGX64.**
	- **a. Déterminez le mode d'installation du logiciel.**

Verifiez si le logiciel PGX64 n'existe pas déjà sur votre système. Entrez les commandes :

```
# /usr/bin/pkginfo | grep m64
```
S'il est déjà installé, la liste de progiciels suivante apparaît :

```
SUNWm64 M64 System Software (Device Driver)
SUNWm64cf M64 Graphics Configuration Software
SUNWm64w M64 Window System Support
SUNWm64x M64 Graphics System Software/Device Driver (64-bit)
SUNWm64xr M64XR System Software (Device Driver Config.)
```
**b. Si aucune version de PGX64 n'est installée, rendez-vous à l'emplacement du progiciel et exécutez le programme** pkgadd **:**

```
# cd /cdrom/cdrom0/Solaris_X/Packages
# pkgadd -d . *
```
où *Solaris\_X* est l'environnement d'exploitation Solaris de votre système. Suivez les invites du programme pkgadd. Cette procédure est identique à l'ajout d'une seconde carte PGX64 à votre système.

**c. Si une version du logiciel PGX64 est déjà installée sur les systèmes exécutant l'environnement d'exploitation Solaris 2.5.1, rendez-vous à l'emplacement du patch et exécutez le programme** installpatch **:**

```
# cd /cdrom/cdrom0/Solaris_2.5.1/Patches/103792-29
# ./installpatch 'pwd'
```
**d. Si une version du logiciel PGX64 est déjà installée sur les systèmes exécutant les environnements d'exploitation Solaris 2.6, Solaris 7, Solaris 8 (mais** *pas* **Solaris 8 Mise à jour 4 ou versions ultérieures), rendez-vous à l'emplacement du patch et exécutez le programme** patchadd**.**

```
# cd /cdrom/cdrom0/Solaris_X/Patches/numéro_patch
```
# **/usr/sbin/patchadd 'pwd'**

où *Solaris\_X* est l'environnement d'exploitation Solaris de votre système, et *numéro\_patch* représente le patch ([TABLEAU 2-5](#page-24-2)) de votre environnement d'exploitation Solaris.

**5. Réinitialisez le système pour terminer l'installation :**

ok **boot -r**

## <span id="page-26-0"></span>Application d'un patch à une image d'installation réseau

**Remarque :** les instructions suivantes s'adressent à des administrateurs système confirmés uniquement. Pour plus de détails, contactez SunService à l'adresse suivante : http://www.sun.com/service/online/

Ces instructions décrivent comment appliquer les patchs PGX64 à des images réseau pour les environnements d'exploitation Solaris 2.5.1, Solaris 2.6, Solaris 7 et Solaris 8.

**1. Après avoir installé la carte graphique Sun PGX64 dans votre système, réinitialisez votre système à l'invite** ok **:**

ok **boot -r**

- **2. Connectez-vous en tant que super utilisateur.**
- **3. Insérez le CD-ROM PGX64 dans le lecteur.**
- **4. Choisissez l'environnement d'exploitation Solaris dans lequel vous appliquerez le patch à l'image d'installation réseau.**

**5. Pour appliquer les patchs du logiciel PGX64 à une image d'installation réseau, rendez-vous à l'emplacement du répertoire** Tools **PGX64 et définissez le chemin du répertoire de l'image réseau :**

```
# cd /cdrom/cdrom0/Tools
# ./pgx64_patch_netimage -r x.x -d chemin du répertoire d'image réseau
```
où *x.x* est le numéro de révision de l'environnement d'exploitation Solaris de votre système (par exemple, tapez « 2.6 » et non « Solaris 2.6 »), et *chemin du répertoire d'image réseau*, le chemin d'accès au répertoire d'image réseau.

**6. Poursuivez la procédure d'installation réseau standard.**

# Suppression du logiciel Sun PGX64

<span id="page-27-0"></span>**1. Pour désinstaller le logiciel Sun PGX64, connectez-vous en tant que super utilisateur et entrez la commande :**

# **/usr/bin/pkginfo | grep m64**

La liste de progiciels suivante s'affiche.

```
system SUNWm64 M64 System Software (Device Driver)
application SUNWm64cf M64 Graphics Configuration Software
application SUNWm64w M64 Window System Support
system SUNWm64x M64 Graphics System Software/Device Driver (64-bit)
system SUNWm64xr M64XR System Software (Device Driver Config.)
```
**2. Utilisez** pkgrm **pour supprimer les progiciels affichés. Entrez les commandes :**

# **/usr/sbin/pkgrm SUNWm64 SUNWm64cf SUNWm64w SUNWm64x SUNWm64xr**

Pour l'environnement d'exploitation Solaris 2.5.1, incluez le progiciel SUNWm64mn et excluez le progiciel SUNWm64x. Entrez les commandes :

# **/usr/sbin/pkgrm SUNWm64 SUNWm64cf SUNWm64w SUNWm64mn SUNWm64xr**

## <span id="page-28-0"></span>Console de visualisation par défaut Sun PGX64

Pour définir la carte graphique Sun PGX64 en tant que console de visualisation du moniteur par défaut :

**1. A l'invite** ok**, entrez :**

ok **show-displays**

La procédure suivante permet de configurer la console :

```
a) /pci@1f,0/pci@5/TSI,gfxp@2
```
- b) /pci@1f,0/pci@5/SUNW,m64B@1
- c) /pci@1f,0/pci@5/SUNW,Expert3D-Lite@0
- q) NO SELECTION
- **2. Sélectionnez la carte graphique à définir en tant que console de visualisation par défaut.**

Dans l'exemple suivant, sélectionnez l'option b pour la carte graphique Sun PGX64.

```
Enter Selection, q to quit: b
/pci@1f,0/pci@5/SUNW,Expert3D@1 has been selected.
Type ^Y ( Control-Y ) to insert it in the command line.
e.g. ok nvalias mydev ^Y
     for creating devalias mydev for /pci@1f,0/pci@5/SUNW,m64B@1
```
**3. Entrez un pseudonyme pour la carte graphique Sun PGX64 :**

Dans cet exemple, mydev est le pseudonyme de la carte.

ok **nvalias mydev <Control-Y> <ENTER>**

**4. Réglez les paramètres de la carte sélectionnée en tant que console de visualisation.**

ok **setenv output-device mydev**

**5. Conservez le pseudonyme que vous avez créé.**

```
ok setenv use-nvramrc? true
```
**6. Réglez de nouveau les paramètres de l'environnement du périphérique de sortie.**

ok **reset**

**7. Connectez le câble du moniteur situé sur le panneau arrière à la carte graphique Sun PGX64.**

# <span id="page-29-0"></span>Accès à la documentation en anglais et dans d'autres langues

Le CD-ROM PGX64 comprend la version traduite du *Guide d'installation de la carte graphique Sun PGX64* dans les langues suivantes :

- Anglais
- Français
- Allemand
- Espagnol
- Italien
- Suédois
- Japonais
- Coréen
- Chinois simplifié
- Chinois traditionnel

Toutes les traductions se trouvent dans le répertoire suivant : /cdrom/cdrom0/Docs/*langue*. Par exemple, la traduction française du guide d'installation est placée dans : /cdrom/cdrom0/Docs/fr/

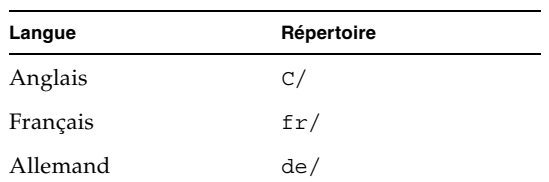

**TABLEAU 2-6** Répertoires des documents traduits

| Langue               | Répertoire |
|----------------------|------------|
| Espagnol             | es/        |
| Italien              | it/        |
| Suédois              | sv/        |
| Japonais             | ja/        |
| Coréen               | ko/        |
| Chinois simplifié    | zh/        |
| Chinois traditionnel | zh TW/     |

**TABLEAU 2-6** Répertoires des documents traduits *(suite)*